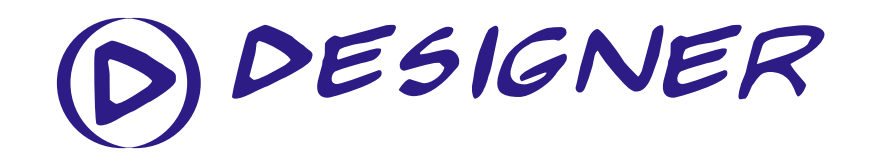

Procedura eksportu projektu do formatu PDF Corel DRAW design to PDF export procedure

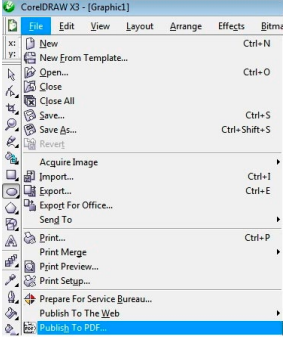

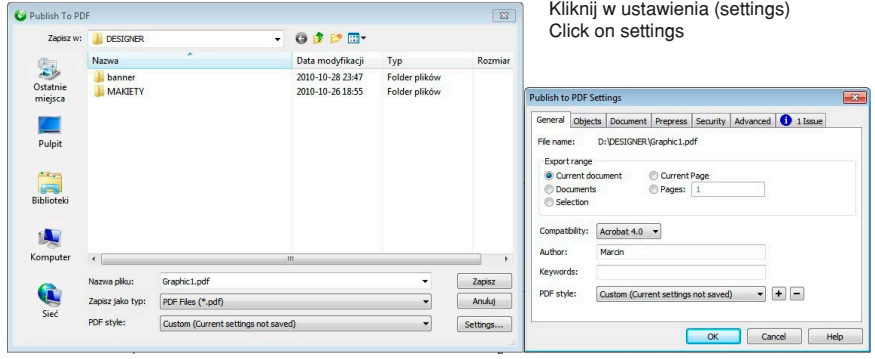

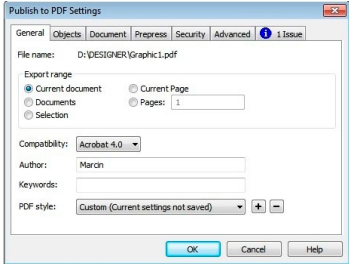

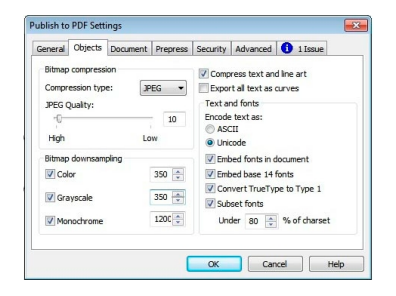

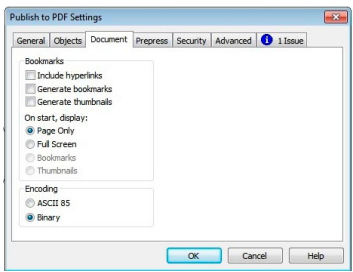

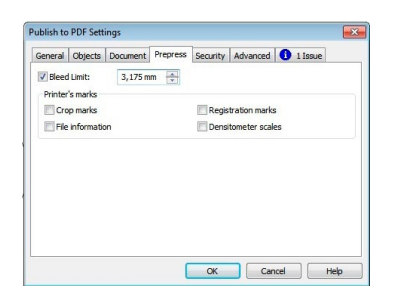

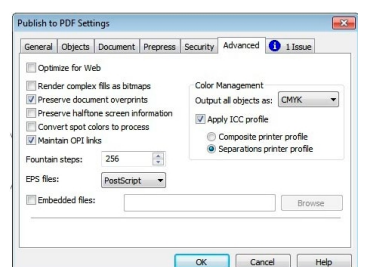

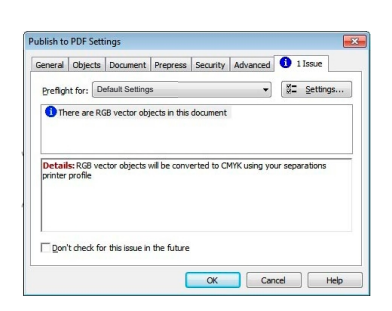

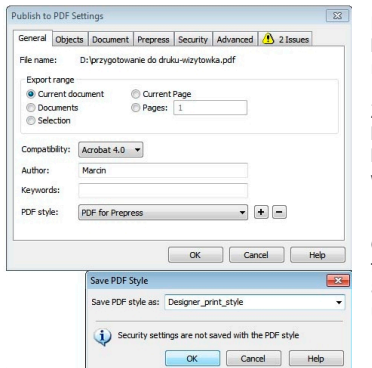

Kliknij w "+" by dodać nowy styl. Zapisz go

by używać błyskawicznie w przyszłości.

Click on "+" to add new style. Save it to quick use in the future

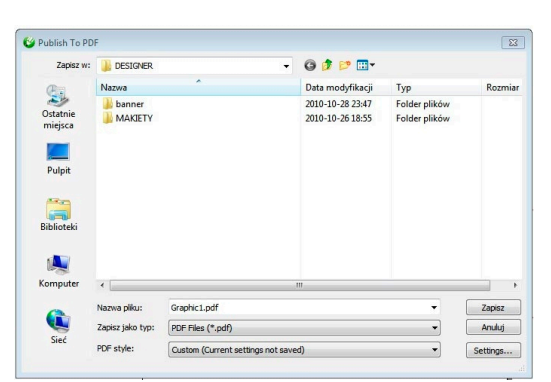

Zapisz plik i wyślij do drukarni

Save your file and send to us